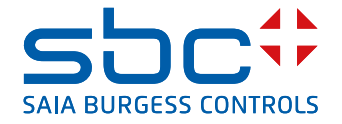

# **PCD1.G2100-A10** E-Line S-Serie RIO 8UI

Les modules RIO de la série S E-Line sont pilotés via les protocoles série RS-485 S-Bus et Modbus ; ils permettent une automatisation décentralisée avec des composants de qualité industrielle. La combinaison des types d'entrée/sortie est spécialement adaptée à la conception d'applications d'automatisation.

Grâce à leur design compact normalisé DIN43880, ces modules s'intègrent même

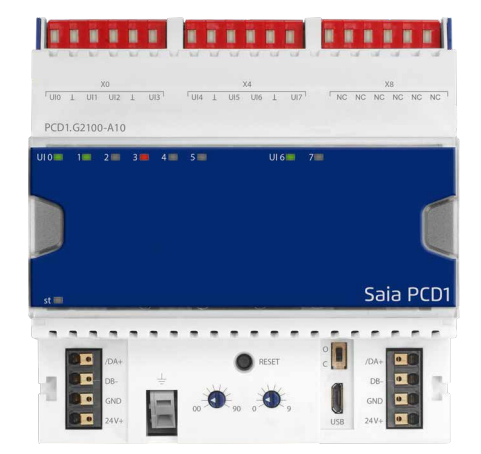

dans les espaces les plus réduits des armoires de distribution électrique. Chaque sortie dispose d'une commande manuelle prioritaire locale qui facilite la mise en service et la maintenance. La maintenance peut également s'effectuer à distance avec la commande manuelle prioritaire via l'interface Web de Saia PCD®. La programmation est rapide et très efficace grâce à une bibliothèque complète de FBox et de modèles Web pour S-Bus. Les registres et les indicateurs autorisent un accès direct des programmes individuels aux points d'entrée/sortie ; une documentation complète est disponible dans cette fiche technique.

# **Caractéristiques**

- **F** Protocole S-Bus optimisé pour les échanges de données rapides
- **Protocole Modbus permettant l'intégration dans des installations multi-fournisseurs\***
- $\triangleright$  Commande manuelle prioritaire locale accessible à partir du pupitre Web ou des boutons du module
- **Programmation facile à l'aide de la bibliothèque de FBox et des modèles Web**
- f *Hardware* industriel normalisé CEI EN 61131-2
- $\blacktriangleright$  Bornes de raccordement enfichables
- **Ponts connecteurs pour l'alimentation électrique et la communication**
- $\blacktriangleright$  Terminaison de bus embarquée
- $\triangleright$  Étiquetage des E/S et LED bicolores paramétrables

\* Par défaut, le module fonctionne en mode S-Bus pour la transmission de données avec détection automatique du débit. L'application « E-Line App » sous Windows est nécessaire pour configurer le protocole Modbus.

# **Caractéristiques techniques générales Dimensions et montage**

#### **Alimentation**

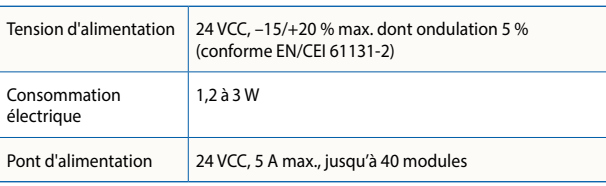

#### **Interfaces**

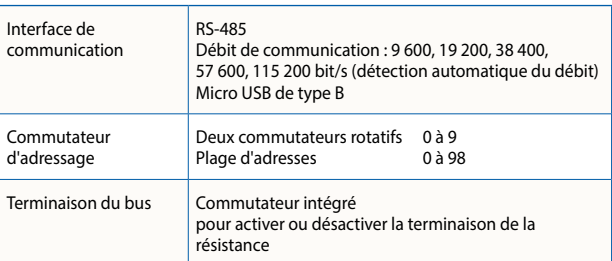

#### **Caractéristiques générales**

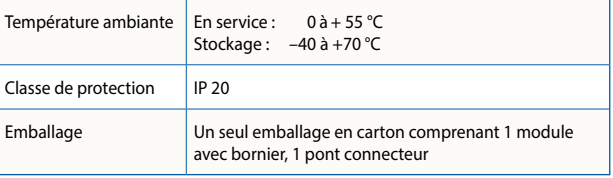

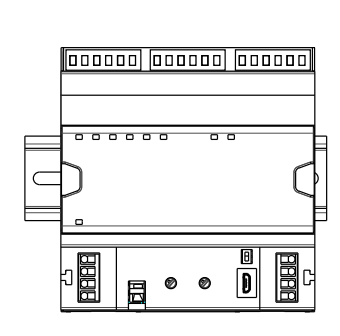

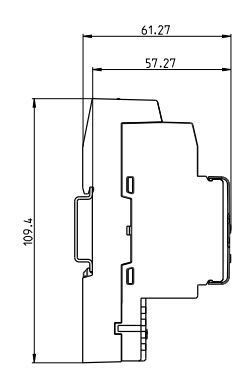

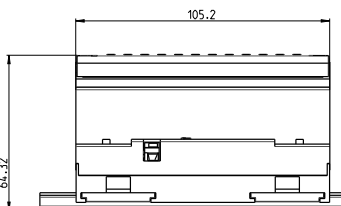

Largeur du boîtier 6 UD (105 mm) Compatible avec les armoires électriques (selon DIN 43880, dimensions  $2 \times 55$  mm)

sur rail profilé 35 mm (selon DIN EN 60715 TH35)

1

#### **Bornes**

**Connexions**

**Terminaison du bus**

Les bornes à ressort enfichables acceptent les câbles rigides ou souples jusqu'à 1,5 mm² de section. La section maximale est de 1 mm² pour les câbles munis de cosses.

L'alimentation électrique et le bus de communication sont regroupés sur un seul connecteur pour faciliter l'installation. Les bornes enfichables à ressort permettent le câblage et

Le module est équipé d'une terminaison de bus active. Par défaut, elle est désactivée en sortie d'usine. Pour activer la

reçoivent également le pont connecteur.

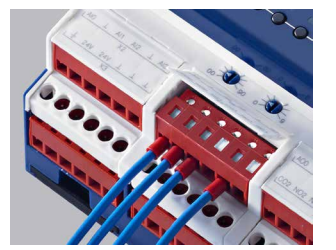

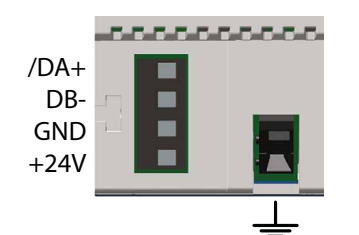

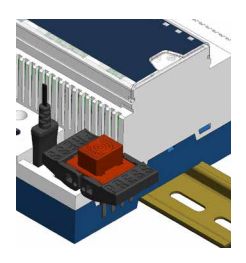

# **DARA DARA DA** г Open Close

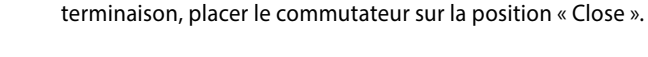

#### **LED d'état**

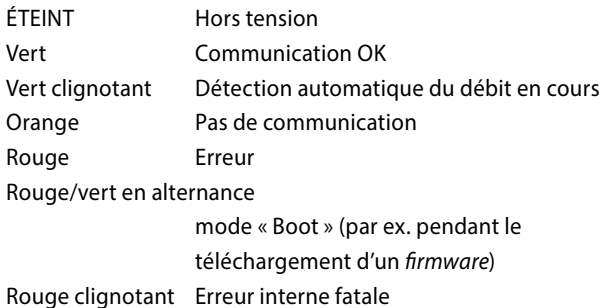

#### **Interface de maintenance**

Le port USB donne accès à la configuration Modbus. Les mises à jour de *firmware* peuvent également être téléchargées avec l'utilitaire de téléchargement de *firmware* Saia PG5®.

#### **Bouton de réinitialisation**

**Poussé pendant 20 secondes :** le bouton doit être poussé pendant au moins 20 secondes et relâché pendant la première minute après la mise sous tension. Tous les paramètres de l'utilisateur sont réinitialisés aux valeurs par défaut de l'usine.

**Poussé lors de la mise sous tension :** éteignez l'appareil et appuyez sur le bouton. Allumez et relâchez le bouton avant que 5 secondes se soient écoulées. L'appareil reste en mode d'initialisation pour d'autres actions, comme le téléchargement de firmware, etc.

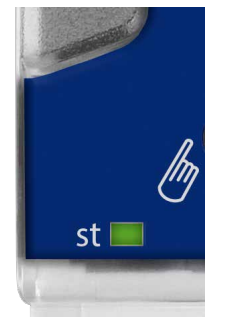

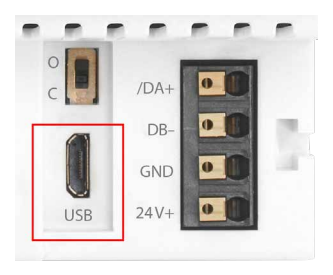

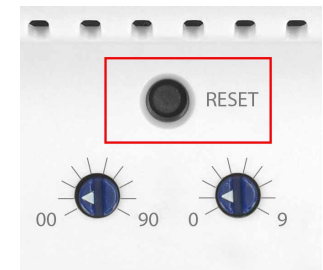

#### **Entrées universelles**

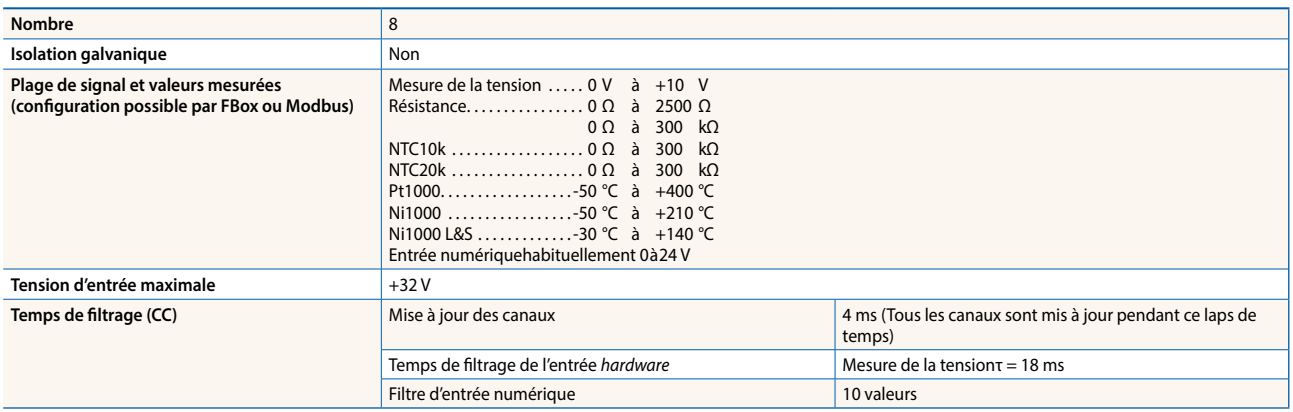

#### **Mode d'entrée analogique**

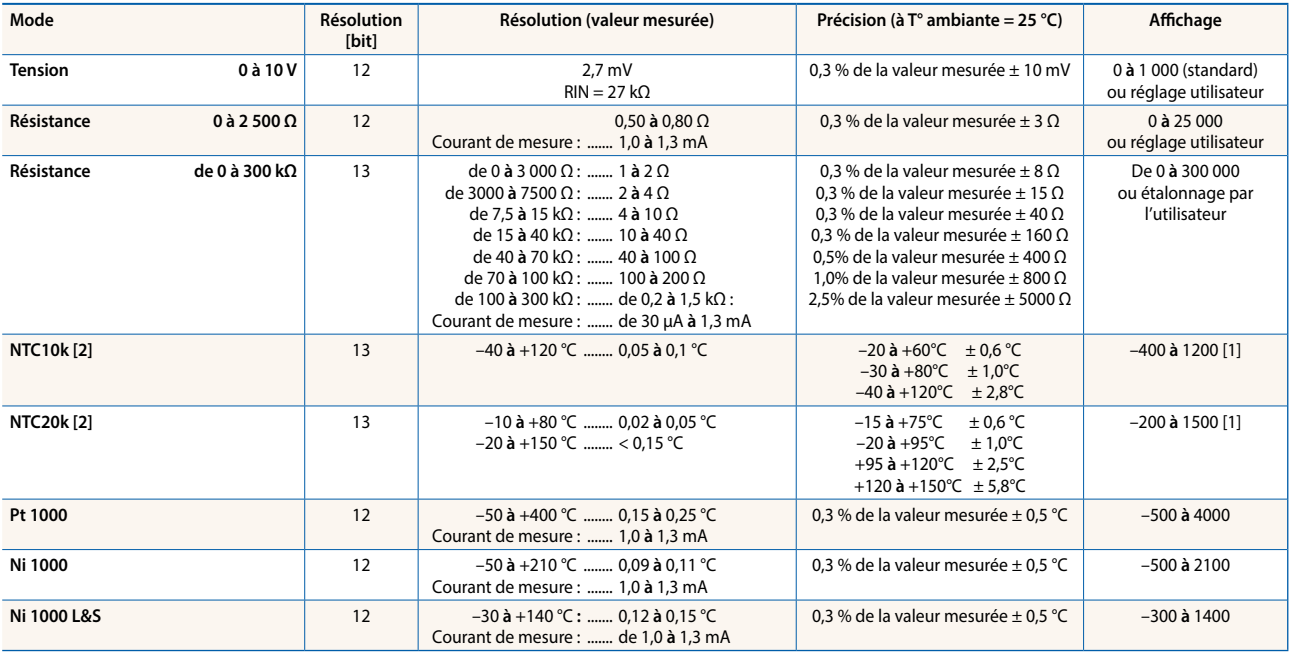

[1] Le registre PCD indique en sortie la valeur de 0 à 300 kΩ.

[2] Doit être compris dans une fourchette de 0 à 300 kΩ. Il n'y a pas de températures standard pour les NTC; elles peuvent varier d'un fabricant à l'autre.<br>Pour établir la valeur, il est possible d'utiliser un fichier CSV

#### **Entrée logique**

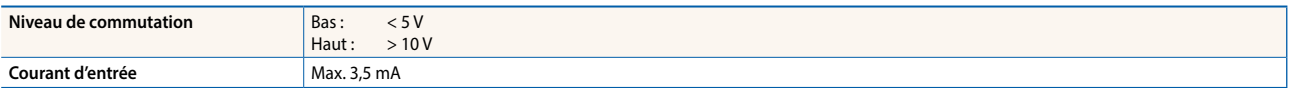

# **Affectation des bornes**

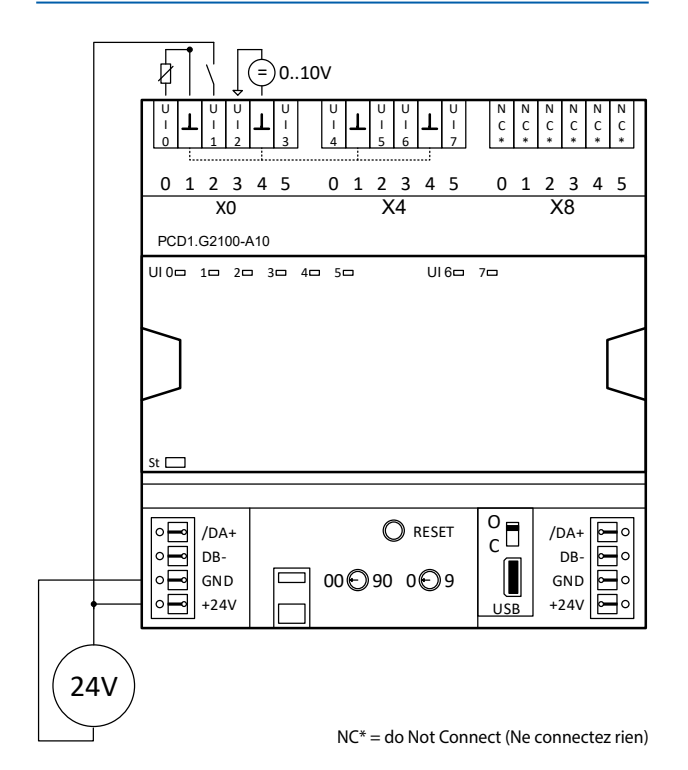

# **Signalisation LED**

# **LED d'état**

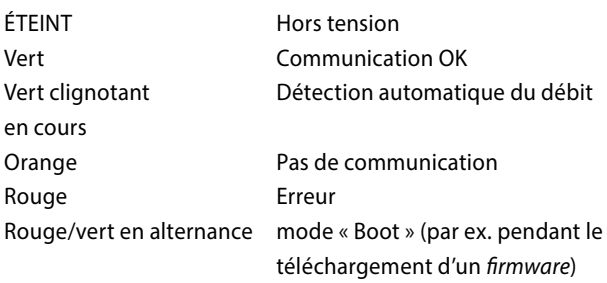

Rouge clignotant Erreur interne fatale

# **Schéma de raccordement**

#### **Entrées universelles**

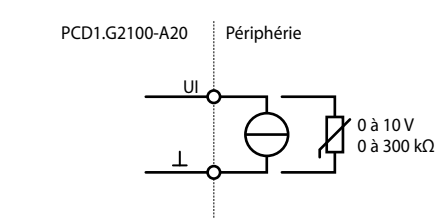

#### **Alimentation électrique et terminaison du bus**

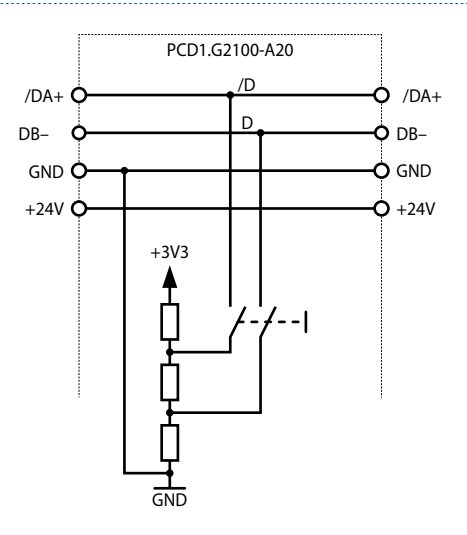

# **Entrée universelle**

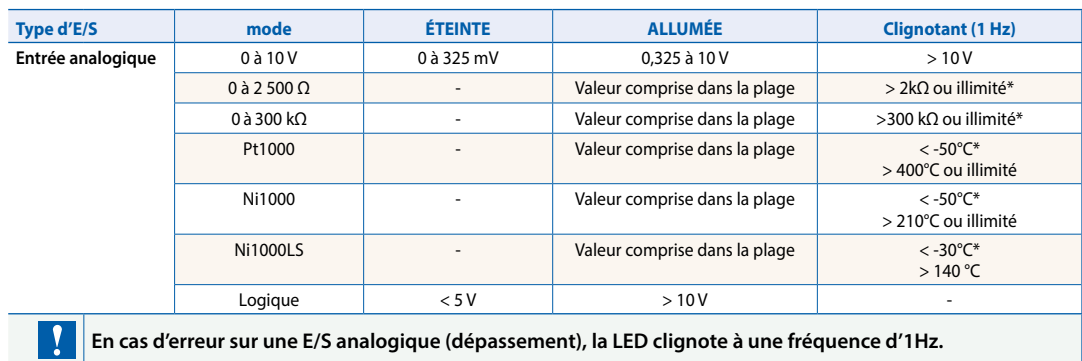

#### **Mode manuel**

La LED de commande manuelle prioritaire est éteinte en mode automatique et orange lorsque la commande manuelle prioritaire est activée.

#### **Couleur de LED**

- $\blacktriangleright$  Éteint (automatique)
- ▶ Orange : mode manuel activé

#### **Codes de clignotement des LED**

- $\blacktriangleright$  Pas de clignotement (commande manuelle prioritaire locale)
- $\blacktriangleright$  1 clignotement par seconde (commande manuelle prioritaire déportée)

#### **Programmation**

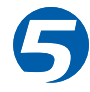

L'adressage et la programmation des modules sont réalisés grâce aux FBox Fupla Saia PG5® . Des modèles Web sont disponibles pour le fonctionnement et la visualisation de la commande manuelle prioritaire.

#### **Fupla**

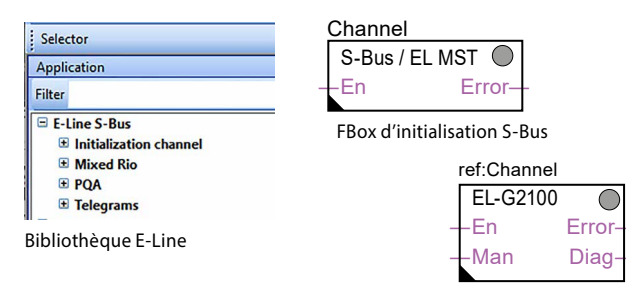

FBox pour les équipements

#### **FBox de communication**

- ▶ Échange des données en E/S via S-Bus optimisé
- ▶ État logique « sûr » configurable en cas d'interruption ou de temporisation du bus
- $\blacktriangleright$  Création directe des symboles
- $\blacktriangleright$  Lecture et écriture du statut de la commande manuelle prioritaire
- Compatibilité directe avec les macros Web

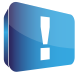

Pour plus d'informations sur les FBox pour lesquels un support est disponible, les instructions de démarrage etc., rendez vous sur notre page dédiée au support [www.sbc-support.com](http://www.sbc-support.com).

#### **Fonctionnement manuel**

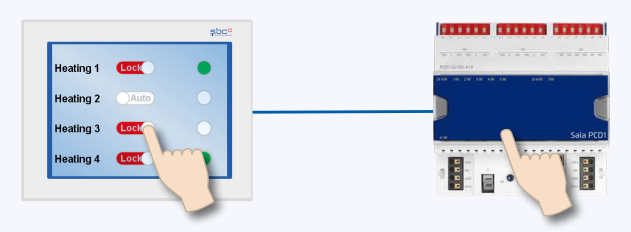

L'installation peut s'effectuer indépendamment de la stationmaître en utilisant la commande manuelle prioritaire locale. Il est également possible de piloter le mode manuel à distance en utilisant un pupitre tactile. En cas de déconnexion de la ligne bus, le module conserve les valeurs paramétrées manuellement. Par conséquent, cette solution représente une alternative complète aux opérations manuelles traditionnelles sur les portes des armoires de commande via des potentiomètres et des interrupteurs.

Cinq modes de fonctionnement sont disponibles pour la fonction de commande manuelle :

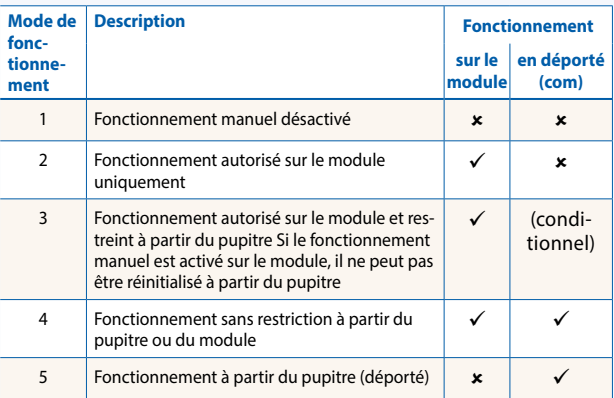

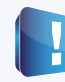

Sur certaines applications, les valeurs fixées manuellement peuvent être réinitialisées à partir d'un pupitre. À cette fin, il est possible de désactiver ou de restreindre des fonctionnalités en mode manuel.

#### **Modèles Web**

Des modèles Web sont disponibles pour le fonctionnement et la visualisation de la commande manuelle prioritaire.

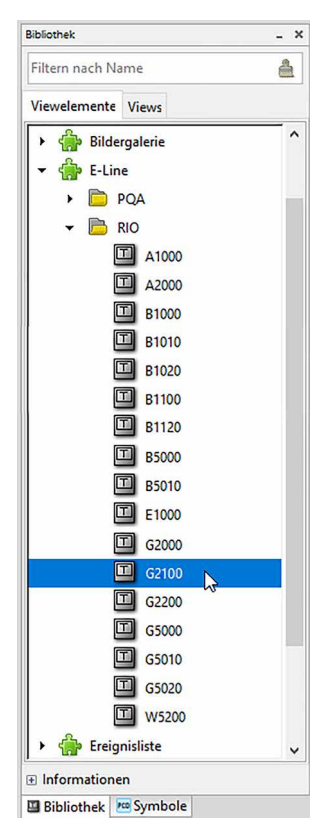

L'adressage des entrées / sorties des modules RIO E-Line est possible via S-Bus standard. Toutefois, le paramétrage des modules est effectué à partir de la FBox de la bibliothèque E-Line. C'est pourquoi il est conseillé d'utiliser le protocole S-Bus optimisé et les FBox correspondantes de la bibliothèque E-Line. Le fonctionnement en mode mixte est déconseillé.

Une application Windows permet, via une connexion USB, de configurer les dispositifs raccordés aux RIO E-Line. Le programme d'installation peut être téléchargé à partir de la page dédiée au support de SBC : www.sbc-support.com > E-Line RIO IO Modules.

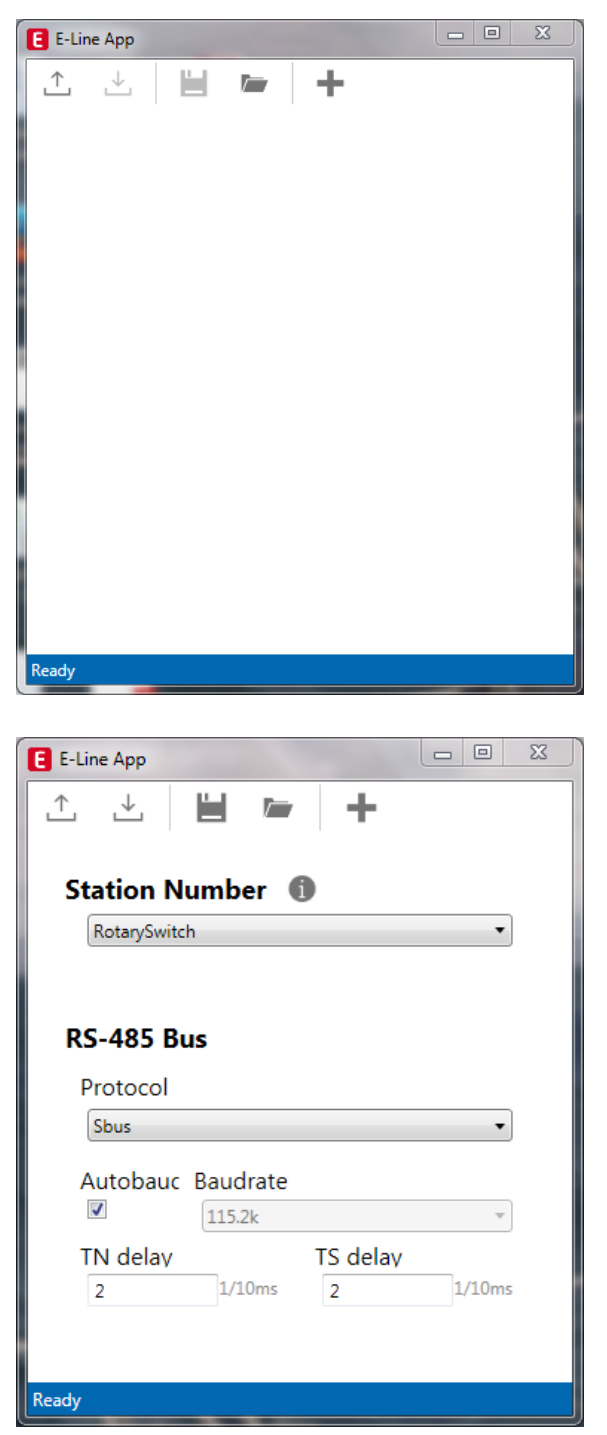

# **Paramètres S-Bus**

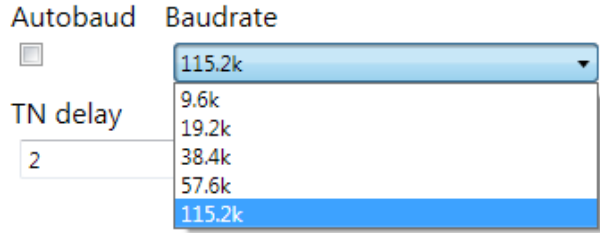

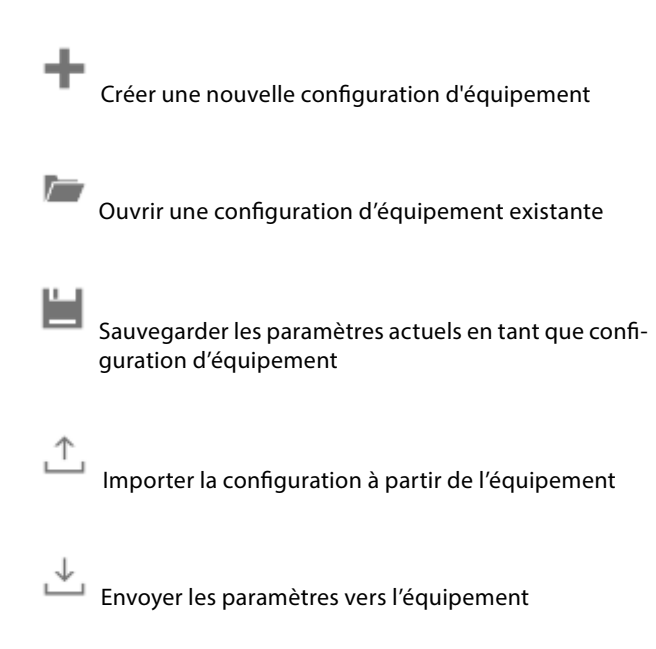

Le numéro de station peut être choisi dans une plage comprise entre 0 et 98 avec les commutateurs rotatifs sur l'équipement. Lorsque les commutateurs rotatifs indiquent 99 comme numéro de station, ce numéro de station peut être fixé par la configuration de l'équipement dans une plage comprise entre 0 et 253.

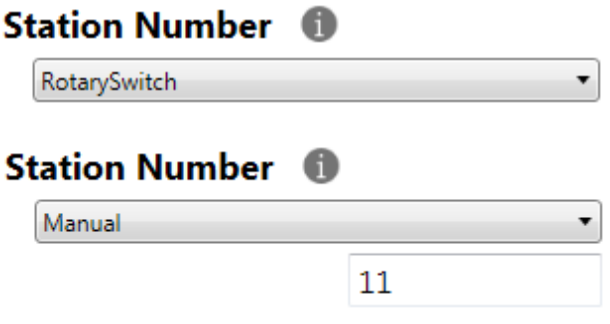

Il est possible de choisir S-Bus ou Modbus comme protocole de communication série. Les modules sont livrés avec S-Bus par défaut.

# **RS-485 Bus**

Protocol

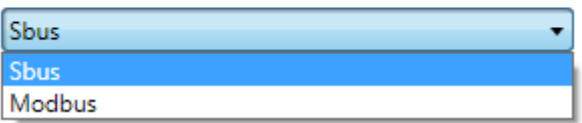

La vitesse de communication peut être détectée automatiquement (valeur par défaut) ou paramétrée à une valeur précise. Décocher la case « *Automatic*  » afin de pouvoir choisir dans la liste déroulante.

Laisser les temporisations TN et TS à leur valeur par défaut de 2.

#### **Paramètres Modbus**

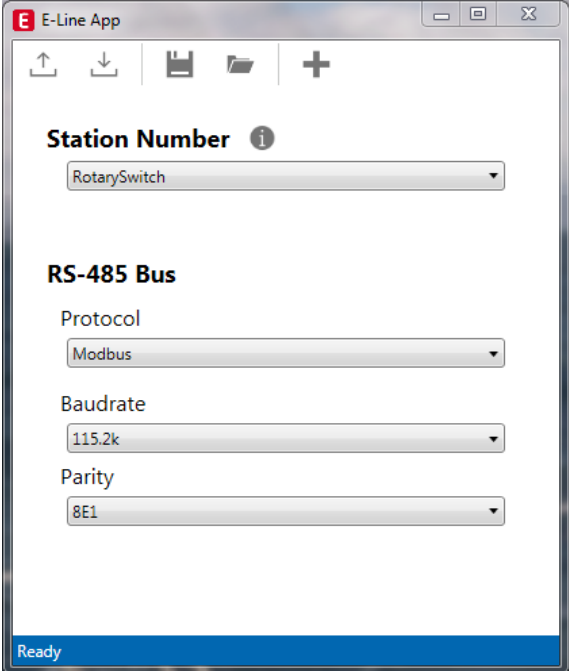

Par défaut, la vitesse de communication (*Baudrate*) est fixée à 115 k. Ce réglage peut être modifié à partir du menu déroulant.

# **Baudrate**

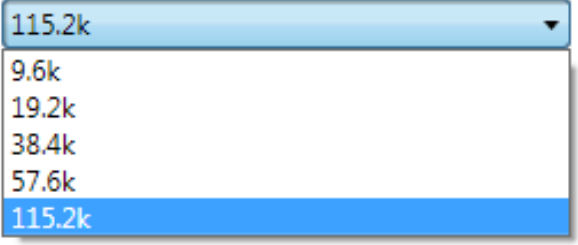

Il est également possible de régler la parité et le nombre de bits d'arrêt pour améliorer l'interopérabilité.

# Parity

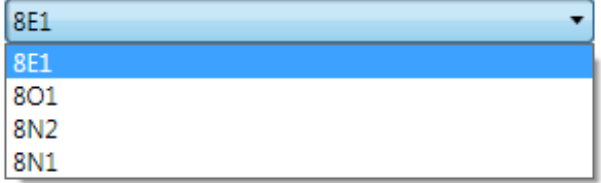

#### **Communication S-Bus**

La communication S-Bus s'appuie sur le mode de transmission de données SBus Saia PCD®. Le paramétrage d'une seule adresse S-Bus dans la ligne de communication suffit à établir la communication entre les contrôleurs Saia PCD® et les modules E-Line RIO. L'adresse peut être paramétrée à l'aide des commutateurs rotatifs sur le devant du module. Par défaut, la vitesse de communication sera établie à partir du réseau. Une application sous Windows destinée au paramétrage manuel est également disponible. Les paramètres de configuration de même que l'état logique indiquant la commande manuelle prioritaire et les valeurs correspondantes sont sauvegardés en mémoire non volatile. Une temporisation d'environ une seconde est nécessaire à la sauvegarde en mémoire non volatile d'un changement d'état effectué en mode manuel.

#### **Adressage de l'appareil**

- $\triangleright$  0 à 98 L'adresse correspond à celle des commutateurs rotatifs
- f 99 L'adresse prise en compte est celle de la configuration de l'appareil. L'adresse peut être paramétrée avec le logiciel de configuration E-Line.

#### **Procédure de démarrage**

- $\blacktriangleright$  Réinitialisation Toutes les sorties sont effacées (état « Éteint »)
- ► <1 s Les sorties en mode manuel sont rétablies à l'identique de leur état avant l'interruption de l'alimentation.
- $\blacktriangleright$  Sorties en mode automatique

Après une réinitialisation, en l'absence de télégramme reçu au cours de la « temporisation de passage à l'état sûr » à l'allumage, le module passe en état sûr et affecte les valeurs configurées aux sorties.

La réception d'un télégramme de commande valide entraîne la commande des sorties par le protocole communication. En l'absence de nouvelle communication reçue au cours de la « temporisation de communication en état sûr », le module passe en état sûr et affecte les valeurs configurées aux sorties.

#### **Utilisation des FBox propres aux modules E-Line**

Les FBox propres aux modules E-Line de la bibliothèque Fupla pour S-Bus E-Line autorisent une programmation des RIO E-Line facile et efficace.

L'ensemble des fonctionnalités des RIO E-Line peuvent être définies et configurées à l'aide des FBox, telles que l'autorisation de la commande manuelle prioritaire, l'utilisation du mode sécurisé, le comportement et la couleur des LED, etc. La FBox fait appel en arrière-plan au protocole rapide « E-Line S-Bus » pour une transmission à grande vitesse entre le maître et le RIO.

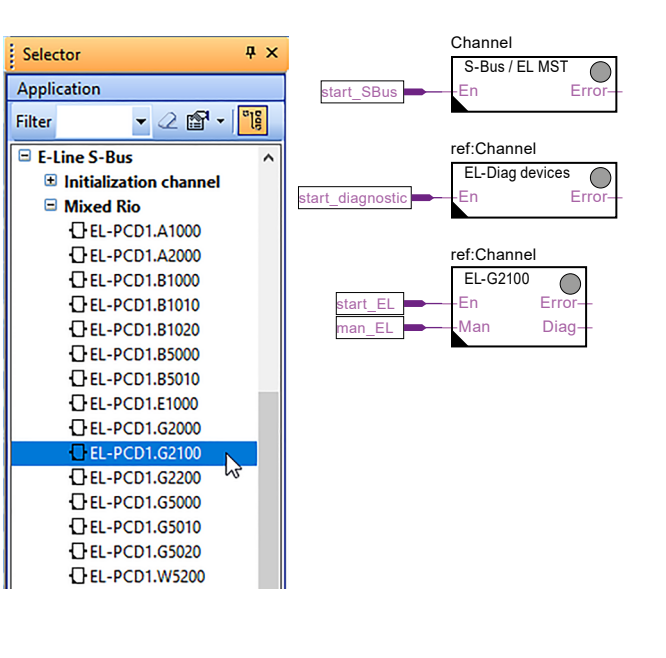

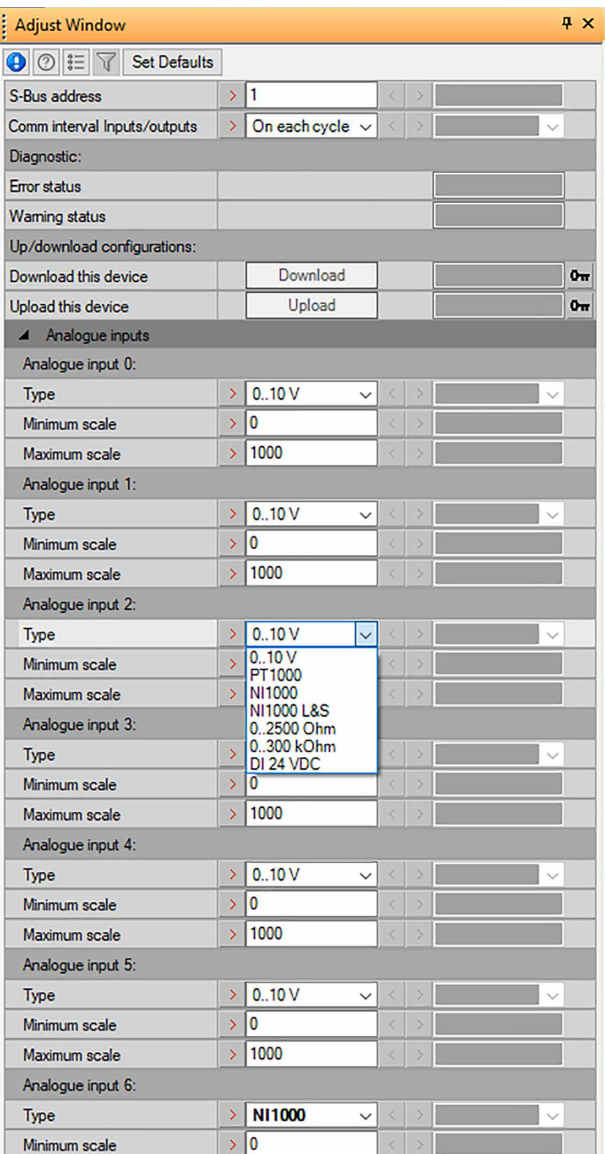

#### **Accès direct aux ressources RIO avec les télégrammes d'émission et de réception S-Bus standard**

Ce chapitre indique le mappage des ressources et des paramètres dans les registres et les indicateurs en vue de la programmation individuelle. La famille de FBox pour RIO E-Line et les modèles conviennent à la plupart des applications et permettent une programmation efficace des PCD. Seule la programmation individuelle (par ex. les listes d'instructions) nécessite une communication S-Bus standard.

#### **Entrées analogiques**

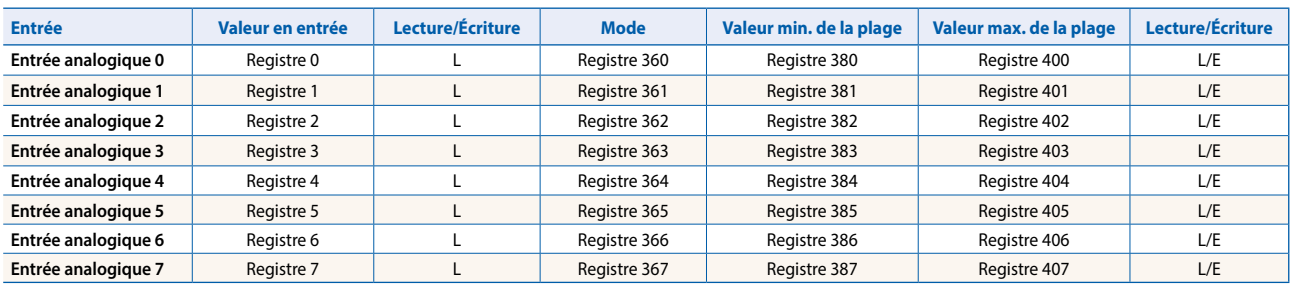

#### **Registre de configuration du mode :**

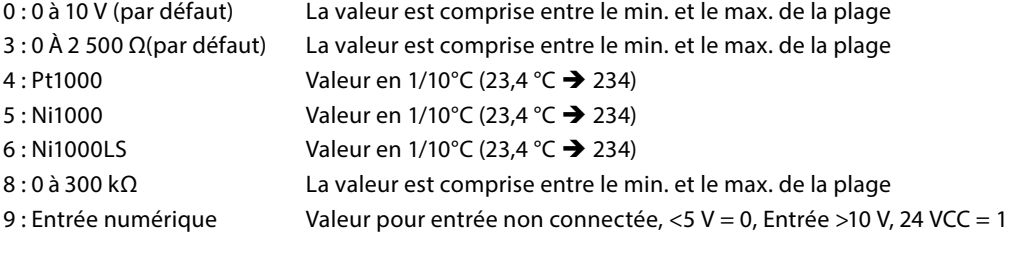

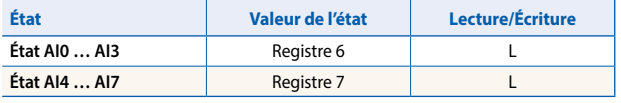

Format des registres : 1 octet pour chaque état d'entrée analogique. (p. ex. octet 0 : AI0 octet 1 : AI1 octet 2 : AI2 octet 3 : AI3) Bit 0 Entrée analogique au-dessus de la plage Bit 1 Entrée analogique en dessous de la plage

L'état est réinitialisé lorsque l'entrée est revenue à la normale.

#### **Informations sur l'équipement**

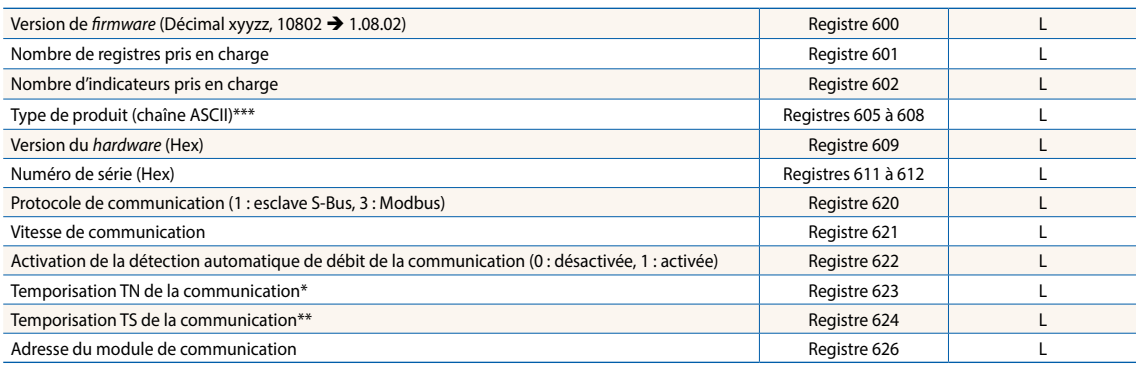

\* Temps en 0,1 ms (p.ex. 2 signifie 200 µs) avant l'activation de la transmission via le pilote de la liaison RS-485 (Utilisé uniquement pour le protocole S-Bus esclave)<br>\*\* Temps en 0,1 ms (p.ex. 2 signifie 200 µs) avant l

# **Communication Modbus**

Modbus répond aux exigences des protocoles de communication standard. Le mode utilisé est Modbus RTU. Le réglage des paramètres de communication Modbus nécessite le logiciel de configuration sous Windows. L'adresse des équipements est indiquée à l'aide des commutateurs rotatifs situés sur le devant du module. Les paramètres de configuration de même que l'état logique indiquant la commande manuelle prioritaire et les valeurs correspondantes sont sauvegardés en mémoire non volatile. Une temporisation d'environ une seconde est nécessaire à la sauvegarde en mémoire non volatile d'un changement d'état effectué en mode manuel.

## **Adressage de l'appareil**

- 0 à 98 L'adresse correspond à celle des commutateurs rotatifs
- f 99 L'adresse prise en compte est celle de la configuration de l'appareil. L'adresse peut être paramétrée avec le logiciel de configuration E-Line.

### **Procédure de démarrage**

- $\blacktriangleright$  Réinitialisation Toutes les sorties sont effacées (état « Éteint »)
- ► <1 s Les sorties en mode manuel sont rétablies à l'identique de leur état avant l'interruption de l'alimentation.
- $\blacktriangleright$  Sorties en mode automatique

Après une réinitialisation, en l'absence de télégramme reçu au cours de la « temporisation de passage à l'état sûr » à l'allumage, le module passe en état sûr et affecte les valeurs configurées aux sorties.

La réception d'un télégramme de commande valide entraîne la commande des sorties par le protocole communication. En l'absence de nouvelle communication reçue au cours de la « temporisation de communication en état sûr », le module passe en état sûr et affecte les valeurs configurées aux sorties.

Le chapitre suivant indique les ressources et les paramètres avec les registres et les indicateurs (= les bits d'état ou *Coil*) correspondants.

Services Modbus pris en charge :

- ▶ Code fonction 1 (lecture des bits d'état)
- $\triangleright$  Code fonction 3 (lecture des registres)
- ▶ Code fonction 15 (écriture de bits d'état multiples)
- ▶ Code fonction 16 (écriture de registres multiples)

# **Lecture des bits d'état**

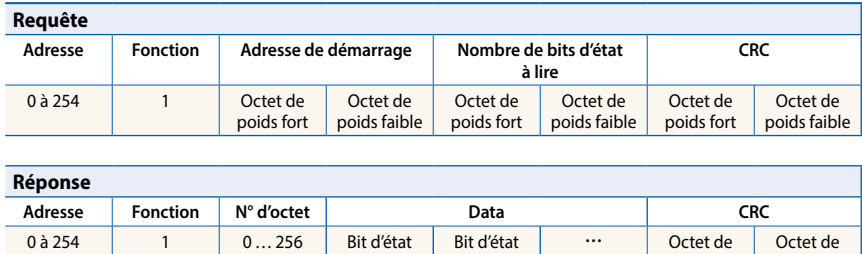

8 à 15

0 à 7

# **Écriture des bits d'état**

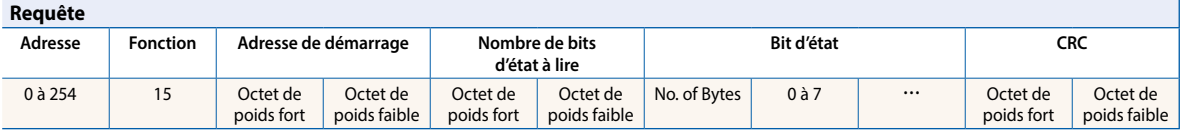

poids fort

poids faible

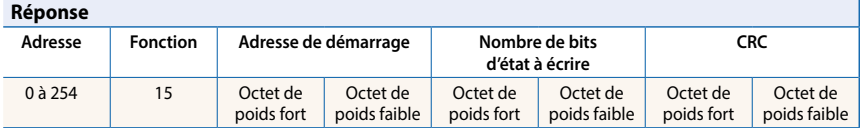

# **Lecture des registres**

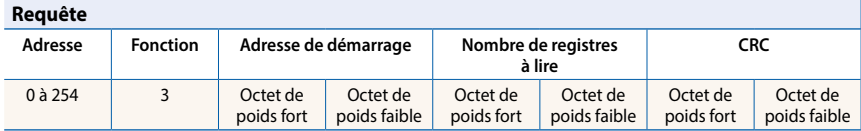

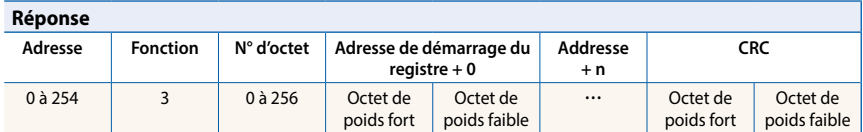

# **Écriture des registres**

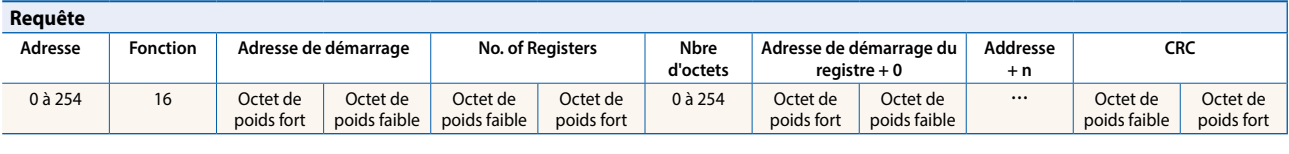

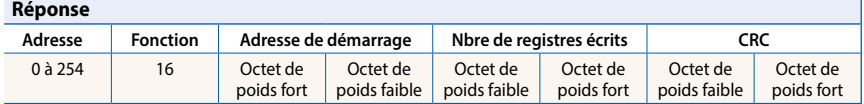

Le CRC doit être calculé pour l'ensemble des octets du télégramme, du champ d'adresse jusqu'au dernier octet de données. Le CRC doit être lié aux données. Un exemple figure en annexe de ce document. Pour plus de détails, vous êtes invités à vous reporter à la documentation Modbus librement accessible [www.modbus.org.](http://www.modbus.org)

## **Communication Modbus**

#### **Entrées analogiques**

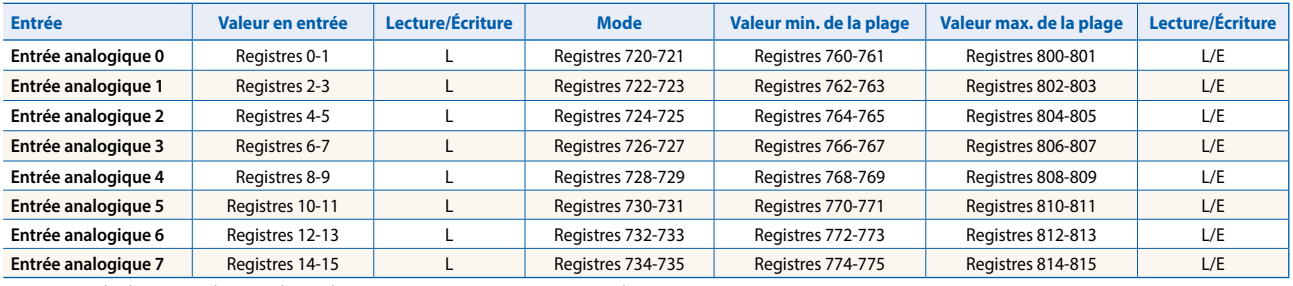

Les registres de plage sont utilisés avec les modes suivants: 0 à 10 V, 0 à 2 500 Ω et 0 à 300 kΩ

#### **Registre de configuration du mode :**

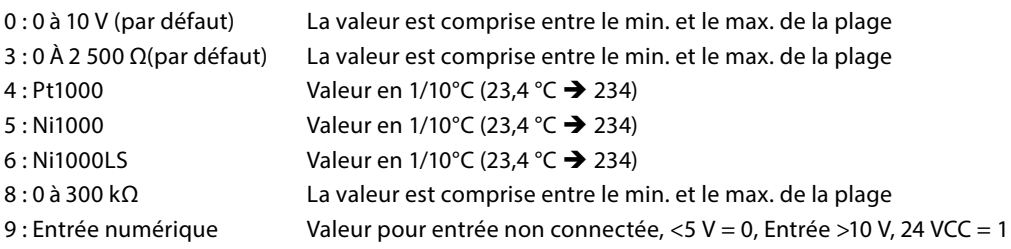

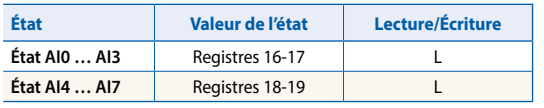

Format des registres :

1 octet pour chaque état d'entrée analogique. (p. ex. octet 0 : AI0 octet 1 : AI1 octet 2 : AI2 octet 3 : AI3) Bit 0 Entrée analogique au-dessus de la plage Entrée analogique en dessous de la plage L'état est réinitialisé lorsque l'entrée est revenue à la normale.

#### **Informations sur l'équipement**

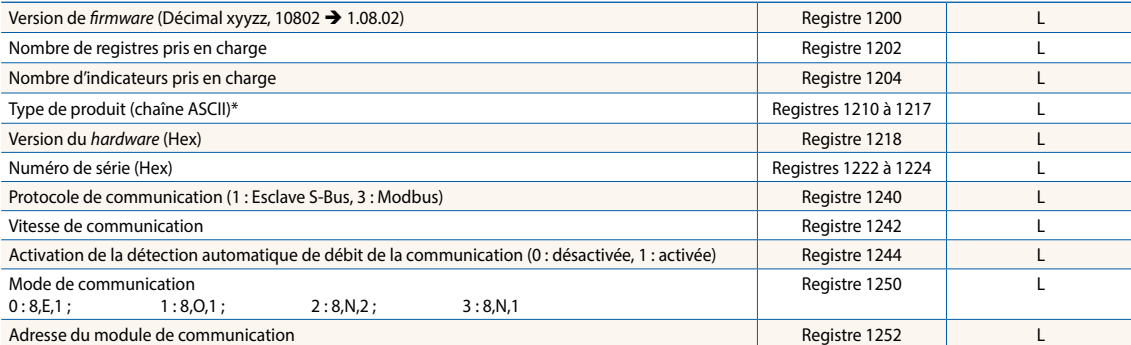

\*1 Les huit registres contiennent les caractères ASCII du type de produit.<br>P. ex. pour le PCD1.A2000-A20 :<br>1210 à 1217 5043H | 4431H | 2E41H | 3230H | 3030H | 2D41H | 3230H | 0000H

#### **Exemple de calcul de CRC**

(Source : [http://modbus.org/docs/PI\\_MBUS\\_300.pdf](http://modbus.org/docs/PI_MBUS_300.pdf), le contenu repris ci-dessous a été copié à partir du document cité en référence. Pour toute question, veuillez vous référer au document-source)

La fonction prend en compte deux arguments: « unsigned char \*puchMsg » ; un pointeur du tampon du message contenant des données binaires utilisées pour le calcul du CRC, et « unsigned short usDataLen », la quantité d'octets dans le tampon du message. La fonction renvoie le CRC en tant que « type unsigned short ».

#### **Fonction de calcul de CRC**

```
unsigned short CRC16(puchMsg, usDataLen) ; 
unsigned char *puchMsg ; \frac{1}{2} /* message à partir duquel calculer le CRC */
unsigned short usDataLen ; \rightarrow \rightarrow nombre d'octets par message \ast/
{ 
        unsigned char uchCRCHi = \theta \times FF; \angle * octet de poids fort du CRC initialisé */unsigned char uchCRCLo = \theta \times FF; \qquad \qquad \rightarrow octet de poids faible du CRC initialisé \ast \landunsigned uIndex ; \overrightarrow{ } /* indexation de la table de correspondances CRC \overrightarrow{ }while (usDataLen--) \rightarrow passage à travers le tampon du message */{ 
                uIndex = uchCRCHi \wedge *puchMsgg++; \wedge * calcul du CRC */
                 uchCRCHi = uchCRCLo ^ auchCRCHi[uIndex]; 
                 uchCRCLo = auchCRCLo[uIndex]; 
        } 
        return (uchCRCHi << 8 | uchCRCLo); 
}
```
#### **Table des octets de poids fort**

/\* Table des valeurs pour les octets de poids fort\*/ static unsigned char auchCRCHi[] = { 0x00, 0xC1, 0x81, 0x40, 0x01, 0xC0, 0x80, 0x41, 0x01, 0xC0, 0x80, 0x41, 0x00, 0xC1, 0x81, 0x40, 0x01, 0xC0, 0x80, 0x41, 0x00, 0xC1, 0x81, 0x40, 0x00, 0xC1, 0x81, 0x40, 0x01, 0xC0, 0x80, 0x41, 0x01, 0xC0, 0x80, 0x41, 0x00, 0xC1, 0x81, 0x40, 0x00, 0xC1, 0x81, 0x40, 0x01, 0xC0, 0x80, 0x41, 0x00, 0xC1, 0x81, 0x40, 0x01, 0xC0, 0x80, 0x41, 0x01, 0xC0, 0x80, 0x41, 0x00, 0xC1, 0x81, 0x40, 0x01, 0xC0, 0x80, 0x41, 0x00, 0xC1, 0x81, 0x40, 0x00, 0xC1, 0x81, 0x40, 0x01, 0xC0, 0x80, 0x41, 0x00, 0xC1, 0x81, 0x40, 0x01, 0xC0, 0x80, 0x41, 0x01, 0xC0, 0x80, 0x41, 0x00, 0xC1, 0x81, 0x40, 0x00, 0xC1, 0x81, 0x40, 0x01, 0xC0, 0x80, 0x41, 0x01, 0xC0, 0x80, 0x41, 0x00, 0xC1, 0x81, 0x40, 0x01, 0xC0, 0x80, 0x41, 0x00, 0xC1, 0x81, 0x40, 0x00, 0xC1, 0x81, 0x40, 0x01, 0xC0, 0x80, 0x41, 0x01, 0xC0, 0x80, 0x41, 0x00, 0xC1, 0x81, 0x40, 0x00, 0xC1, 0x81, 0x40, 0x01, 0xC0, 0x80, 0x41, 0x00, 0xC1, 0x81, 0x40, 0x01, 0xC0, 0x80, 0x41, 0x01, 0xC0, 0x80, 0x41, 0x00, 0xC1, 0x81, 0x40, 0x00, 0xC1, 0x81, 0x40, 0x01, 0xC0, 0x80, 0x41, 0x01, 0xC0, 0x80, 0x41, 0x00, 0xC1, 0x81, 0x40, 0x01, 0xC0, 0x80, 0x41, 0x00, 0xC1, 0x81, 0x40, 0x00, 0xC1, 0x81, 0x40, 0x01, 0xC0, 0x80, 0x41, 0x00, 0xC1, 0x81, 0x40, 0x01, 0xC0, 0x80, 0x41, 0x01, 0xC0, 0x80, 0x41, 0x00, 0xC1, 0x81, 0x40, 0x01, 0xC0, 0x80, 0x41, 0x00, 0xC1, 0x81, 0x40, 0x00, 0xC1, 0x81, 0x40, 0x01, 0xC0, 0x80, 0x41, 0x01, 0xC0, 0x80, 0x41, 0x00, 0xC1, 0x81, 0x40, 0x00, 0xC1, 0x81, 0x40, 0x01, 0xC0, 0x80, 0x41, 0x00, 0xC1, 0x81, 0x40, 0x01, 0xC0, 0x80, 0x41, 0x01, 0xC0, 0x80, 0x41, 0x00, 0xC1, 0x81, 0x40 };

#### **Table des octets de poids faible**

/\* Table des valeurs pour les octets de poids faible \*/

static char auchCRCLo[] = {

0x00, 0xC0, 0xC1, 0x01, 0xC3, 0x03, 0x02, 0xC2, 0xC6, 0x06, 0x07, 0xC7, 0x05, 0xC5, 0xC4, 0x04, 0xCC, 0x0C, 0x0D, 0xCD, 0x0F, 0xCF, 0xCE, 0x0E, 0x0A, 0xCA, 0xCB, 0x0B, 0xC9, 0x09, 0x08, 0xC8, 0xD8, 0x18, 0x19, 0xD9, 0x1B, 0xDB, 0xDA, 0x1A, 0x1E, 0xDE, 0xDF, 0x1F, 0xDD, 0x1D, 0x1C, 0xDC, 0x14, 0xD4, 0xD5, 0x15, 0xD7, 0x17, 0x16, 0xD6, 0xD2, 0x12, 0x13, 0xD3, 0x11, 0xD1, 0xD0, 0x10, 0xF0, 0x30, 0x31, 0xF1, 0x33, 0xF3, 0xF2, 0x32, 0x36, 0xF6, 0xF7, 0x37, 0xF5, 0x35, 0x34, 0xF4, 0x3C, 0xFC, 0xFD, 0x3D, 0xFF, 0x3F, 0x3E, 0xFE, 0xFA, 0x3A, 0x3B, 0xFB, 0x39, 0xF9, 0xF8, 0x38, 0x28, 0xE8, 0xE9, 0x29, 0xEB, 0x2B, 0x2A, 0xEA, 0xEE, 0x2E, 0x2F, 0xEF, 0x2D, 0xED, 0xEC, 0x2C, 0xE4, 0x24, 0x25, 0xE5, 0x27, 0xE7, 0xE6, 0x26, 0x22, 0xE2, 0xE3, 0x23, 0xE1, 0x21, 0x20, 0xE0, 0xA0, 0x60, 0x61, 0xA1, 0x63, 0xA3, 0xA2, 0x62, 0x66, 0xA6, 0xA7, 0x67, 0xA5, 0x65, 0x64, 0xA4, 0x6C, 0xAC, 0xAD, 0x6D, 0xAF, 0x6F, 0x6E, 0xAE, 0xAA, 0x6A, 0x6B, 0xAB, 0x69, 0xA9, 0xA8, 0x68, 0x78, 0xB8, 0xB9, 0x79, 0xBB, 0x7B, 0x7A, 0xBA, 0xBE, 0x7E, 0x7F, 0xBF, 0x7D, 0xBD, 0xBC, 0x7C, 0xB4, 0x74, 0x75, 0xB5, 0x77, 0xB7, 0xB6, 0x76, 0x72, 0xB2, 0xB3, 0x73, 0xB1, 0x71, 0x70, 0xB0, 0x50, 0x90, 0x91, 0x51, 0x93, 0x53, 0x52, 0x92, 0x96, 0x56, 0x57, 0x97, 0x55, 0x95, 0x94, 0x54, 0x9C, 0x5C, 0x5D, 0x9D, 0x5F, 0x9F, 0x9E, 0x5E, 0x5A, 0x9A, 0x9B, 0x5B, 0x99, 0x59, 0x58, 0x98, 0x88, 0x48, 0x49, 0x89, 0x4B, 0x8B, 0x8A, 0x4A, 0x4E, 0x8E, 0x8F, 0x4F, 0x8D, 0x4D, 0x4C, 0x8C, 0x44, 0x84, 0x85, 0x45, 0x87, 0x47, 0x46, 0x86, 0x82, 0x42, 0x43, 0x83, 0x41, 0x81, 0x80, 0x40 };

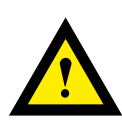

### **ATTENTION**

**Ces appareils doivent être uniquement installés par un spécialiste en électricité pour éviter tout risque d'incendie ou d'électrocution !** 

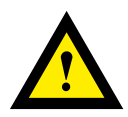

# **AVERTISSEMENT**

**Le produit n'est pas destiné à être utilisé dans des applications critiques pour la sécurité, son utilisation dans des applications critiques pour la sécurité est dangereuse.**

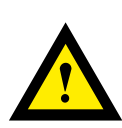

# **AVERTISSEMENT**

**L'appareil ne convient pas pour la zone protégée contre les explosions et les domaines d'utilisation exclus dans la norme EN61010 partie 1.**

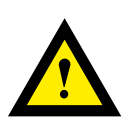

# **AVERTISSEMENT - Sécurité**

**Vérifier la tension nominale avant de mettre l'appareil en service (cf. plaque signalétique). Vérifier que les câbles de raccordement ne sont pas endommagés et qu'ils ne sont pas sous tension au moment du câblage de l'appareil.**

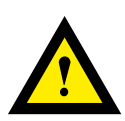

# **REMARQUE**

**Afin d'éviter la formation de condensation dans l' appareil, laisser celui-ci s'acclimater pendant env. une demi heure à la température ambiante du local**

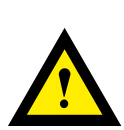

# **NETTOYAGE**

**Les modules peuvent être nettoyés, hors tension, à l'aide d'un chiffon sec ou humidifié au moyen d'une solution savonneuse. N'utiliser en aucun cas des substances corrosives ou contenant des solvants pour les nettoyer.**

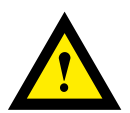

# **MAINTENANCE**

**Les modules ne nécessitent pas de maintenance. L'utilisateur ne doit pas entreprendre de réparations en cas de dommages pendant le transport ou le stockage.**

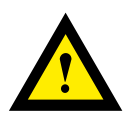

# **GARANTIE**

**L'ouverture d'un module invalide la garantie.** 

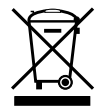

**Directive WEEE 2012/19/CE Directive européenne Déchets d'équipements électriques et électroniques** À la fin de leur durée de vie, l'emballage et le produit doivent être éliminés dans un centre de recyclage approprié ! L'appareil ne doit pas être éliminé avec les déchets ménagers ! Le produit ne doit pas être brûlé !

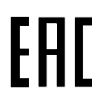

Marque de conformité du EAC pour les exportations de machinerie vers la Russie, le Kazakhstan et la Biélorussie.

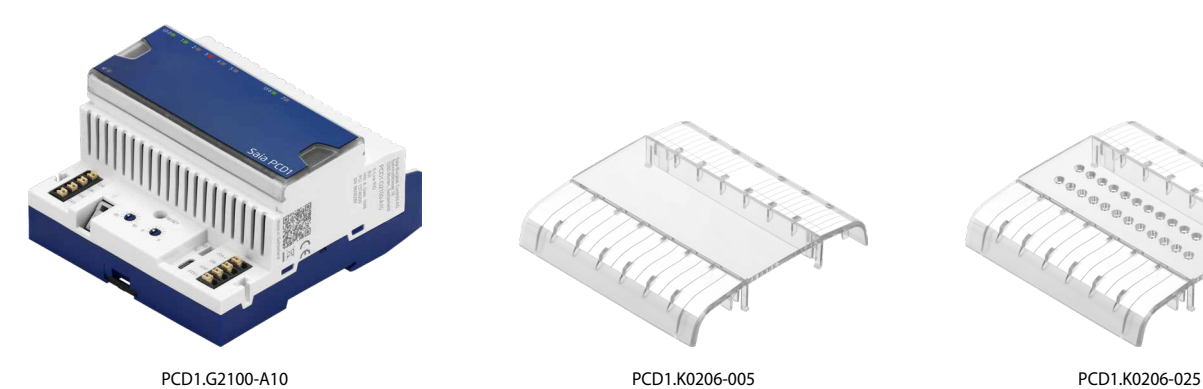

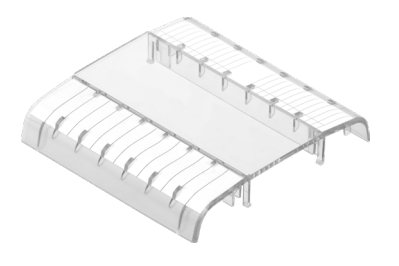

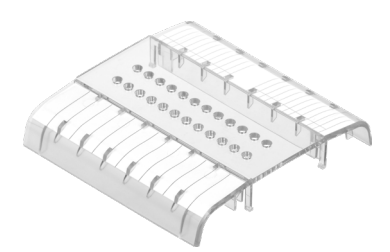

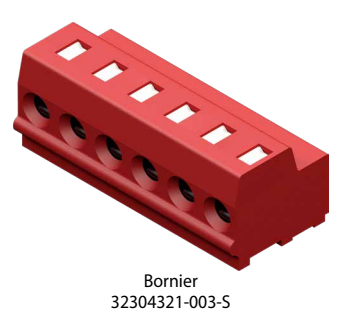

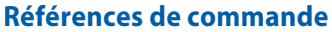

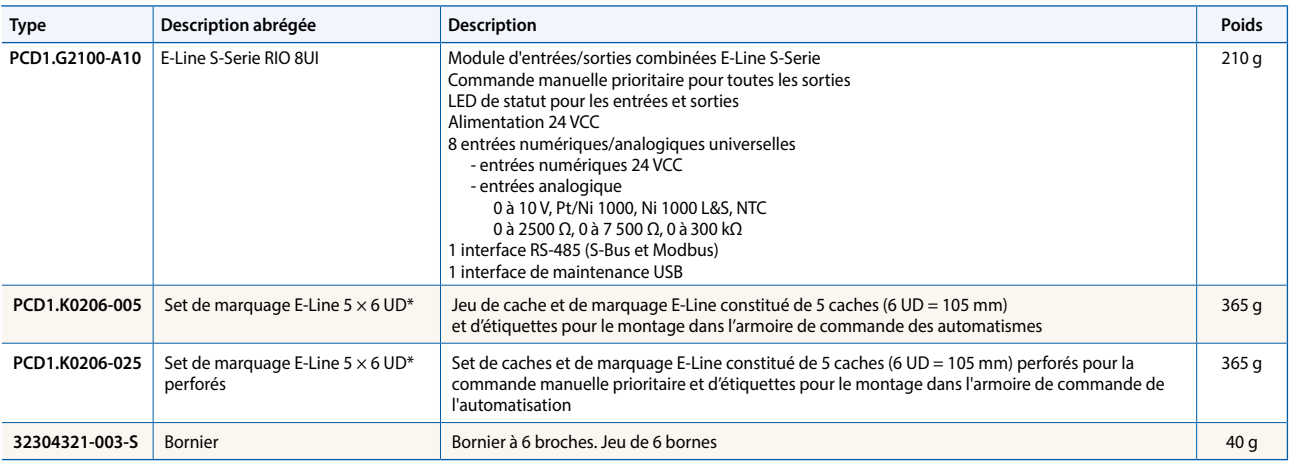

\* Unités de division : une unité correspond à 17,5 mm

**Saia-Burgess Controls AG** Rue de la gare 18 | 3280 Morat, Suisse T +41 26 580 30 00 | F +41 26 580 34 99 www.saia-pcd.com

**support@saia-pcd.com | www.sbc-support.com**